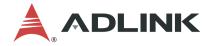

# PXIe-3987/3977/3937

PXI Express Embedded Controller

## **User's Manual**

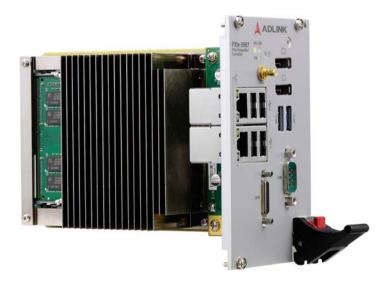

 Manual Rev.:
 1.1

 Revision Date:
 December 24, 2019

 Part No:
 50-17056-1010

Leading EDGE COMPUTING

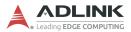

# **Revision History**

| Revision | Release Date | Description of Change(s)                                                                           |
|----------|--------------|----------------------------------------------------------------------------------------------------|
| 1.00     | 2019-10-22   | Initial release                                                                                    |
| 1.1      | 2019-12-24   | Add support for Intel® Core™ i5-<br>7440EQ/i3-7100E processors; update<br>BIOS and driver sections |

## Preface

#### Copyright © 2019 ADLINK Technology Inc.

This document contains proprietary information protected by copyright. All rights are reserved. No part of this manual may be reproduced by any mechanical, electronic, or other means in any form without prior written permission of the manufacturer.

### Disclaimer

The information in this document is subject to change without prior notice in order to improve reliability, design, and function and does not represent a commitment on the part of the manufacturer.

In no event will the manufacturer be liable for direct, indirect, special, incidental, or consequential damages arising out of the use or inability to use the product or documentation, even if advised of the possibility of such damages.

ADLINK is committed to fulfill its social responsibility to global environmental preservation through compliance with the European Union's Restriction of Hazardous Substances (RoHS) directive and Waste Electrical and Electronic Equipment (WEEE) directive. Environmental protection is a top priority for ADLINK. We have enforced measures to ensure that our products, manufacturing processes, components, and raw

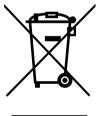

materials have as little impact on the environment as possible. When products are at their end of life, our customers are encouraged to dispose of them in accordance with the product disposal and/or recovery programs prescribed by their nation or company.

Battery Labels (for products with battery)

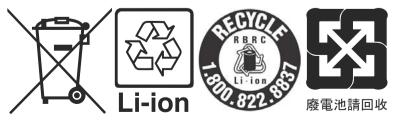

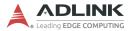

#### **California Proposition 65 Warning**

**WARNING:** This product can expose you to chemicals including acrylamide, arsenic, benzene, cadmium, Tris(1,3-dichloro-2-propyl)phosphate (TDCPP), 1,4-Dioxane, formaldehyde, lead, DEHP, styrene, DINP, BBP, PVC, and vinyl materials, which are known to the State of California to cause cancer, and acrylamide, benzene, cadmium, lead, mercury, phthalates, toluene, DEHP, DIDP, DnHP, DBP, BBP, PVC, and vinyl materials, which are known to the State of California to cause birth defects or other reproductive harm. For more information go to www.P65Warnings.ca.gov.

#### Trademarks

Product names mentioned herein are used for identification purposes only and may be trademarks and/or registered trademarks of their respective companies.

#### Conventions

Take note of the following conventions used throughout this manual to make sure that users perform certain tasks and instructions properly.

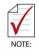

Additional information, aids, and tips that help users perform tasks.

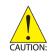

Information to prevent *minor* physical injury, component damage, data loss, and/or program corruption when trying to complete a task.

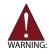

Information to prevent *serious* physical injury, component damage, data loss, and/or program corruption when trying to complete a specific task.

# **Table of Contents**

| Re | evision  | History ii                                      |
|----|----------|-------------------------------------------------|
| Pr | eface.   | iii                                             |
| Та | able of  | Contents v                                      |
| Li | st of Fi | gures ix                                        |
| Li | st of Ta | ıbles xi                                        |
| 1  | Introd   | uction 1                                        |
|    | 1.1 F    | eatures 2                                       |
|    | 1.2 \$   | Specifications                                  |
|    | 1.3 I    | O and Indicators 7                              |
|    | 1.3.     | 1 Front Panel7                                  |
|    | 1.3.     | 2 GPIB Connector10                              |
|    | 1.3.     | 3 Reset Button 11                               |
|    | 1.3.     | 4 LED Indicators 11                             |
|    | 1.3.     | 5 USB 2.0 Ports 12                              |
|    | 1.3.     | 6 Gigabit Ethernet Ports 13                     |
|    | 1.3.     | 7 USB 3.0 Ports14                               |
|    | 1.3.     | 8 COM Port14                                    |
|    | 1.3.     | 9 Onboard Connections and Settings15            |
| 2  | Gettin   | g Started 17                                    |
|    | 2.1 I    | Package Contents 17                             |
|    | 2.2      | Dperating System Installation 18                |
|    | 2.2.     | 1 Installation Environment 19                   |
|    | 2.2.     | 2 Installing the PXIe-3987/3977/393720          |
|    | 2.2.     | 3 Replacing the Hard Drive or Solid State Drive |
|    | 2.2.     | 4 Replacing the Battery Backup24                |

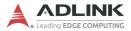

|   | 2.   | 2.5                | Clearing CMOS                 | 25 |
|---|------|--------------------|-------------------------------|----|
| 3 | Driv | er Inst            | allation                      | 27 |
| Δ | Ann  | endix <sup>.</sup> | PXI Trigger I/O Functions     | 29 |
|   | A.1  |                    | Types                         |    |
|   | A.2  |                    | ion Library                   |    |
|   | A.   | 2.1                | TRIG Init                     |    |
|   | A.   | 2.2                | TRIG Close                    |    |
|   | A.   | 2.3                | <br>TRIG_SetSoftTrg           | 32 |
|   | A.   | 2.4                | TRIG_Trigger_Route            |    |
|   | A.   | 2.5                | TRIG_Trigger_Clear            | 35 |
|   | A.   | 2.6                | TRIG_GetSoftTrg               | 35 |
|   | A.   | 2.7                | TRIG_Trigger_Route_Query      | 36 |
|   | A.   | 2.8                | TRIG_GetDriverRevision        | 38 |
| в | Ann  | endix <sup>.</sup> | BIOS Setup                    | 39 |
| - | B.1  |                    | ing the BIOS                  |    |
|   | B.2  |                    | ation                         |    |
|   | B.3  | -                  | Structure                     |    |
|   | B.4  | Main               |                               | 42 |
|   | В.   | 4.1                | BIOS Information              | 42 |
|   | В.   | 4.2                | Processor Information         | 42 |
|   | В.   | 4.3                | PCH Information               | 43 |
|   | В.   | 4.4                | System Management             | 43 |
|   | В.   | 4.5                | System Date and Time          | 46 |
|   | B.5  | Advar              | nced                          | 47 |
|   | В.   | 5.1                | CPU Configuration             | 47 |
|   | В.   | 5.2                | Memory Configuration          | 49 |
|   | В.   | 5.3                | Graphics Configuration        | 49 |
|   | В.   | 5.4                | USB Configuration             | 50 |
|   | В.   | 5.5                | TPM 2.0 Configuration         |    |
|   | В.   | 5.6                | Onboard Devices Configuration | 52 |

|                | B.5.7                            | PCI and PCIe Configuration          | . 53 |  |  |
|----------------|----------------------------------|-------------------------------------|------|--|--|
| B.5.8 Advanced |                                  | Advanced Power Management           | . 53 |  |  |
|                | B.5.9                            | Network Stack Configuration         | . 54 |  |  |
|                | B.5.10                           | Hardware Health Configuration       | . 54 |  |  |
|                | B.5.11                           | PXIe Links Control Configuration    | . 54 |  |  |
|                | B.6 Secu                         | rity                                | 55   |  |  |
|                | B.6.1                            | Secure Boot                         | . 55 |  |  |
|                | B.7 Boot                         |                                     | 56   |  |  |
|                | B.7.1                            | CSM                                 | . 57 |  |  |
|                | B.7.2                            | UEFI Hard Disk Drive BBS Priorities | . 57 |  |  |
|                | B.8 Save                         | & Exit                              | 58   |  |  |
| С              | Appendix:                        | Dual BIOS                           | . 59 |  |  |
| D              | Appendix:                        | Legacy Boot Mode Settings           | . 61 |  |  |
| Im             | Important Safety Instructions 63 |                                     |      |  |  |
| Ge             | etting Servi                     | ice                                 | 65   |  |  |

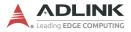

This page intentionally left blank.

# **List of Figures**

|             | Functional Block Diagram |    |
|-------------|--------------------------|----|
|             | Front Panel              |    |
| -           | PXI Trigger SMB Jack     |    |
| Figure 1-4: | DisplayPort Connector    | 9  |
| Figure 1-5: | GPIB Connector           | 10 |
| Figure 1-6: | LED Indicators           | 11 |
| Figure 1-7: | COM Port                 | 14 |
| Figure 1-8: | Onboard Configuration    | 15 |
| Figure B-1: | BIOS Setup Navigation    | 40 |

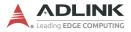

This page intentionally left blank.

# List of Tables

| 7  |
|----|
| 9  |
| 10 |
| 11 |
| 12 |
| 13 |
| 13 |
| 14 |
| 15 |
| 40 |
| 1  |

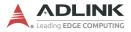

This page intentionally left blank.

## 1 Introduction

The ADLINK PXIe-3987/3977/3937 PXI Express embedded controller is based on the seventh generation Intel<sup>®</sup> Core<sup>™</sup> processor specifically designed for PXI Express-based testing systems. A rugged and stable operating environment is provided for a variety of testing and measurement applications.

Combining state-of-the-art Intel<sup>®</sup> Core<sup>TM</sup> processors and up to 32GB of DDR4 2400MHz memory, the PXIe-3987/3977/3937 utilizes multiple computing engines on a single processor, enabling execution of four independent tasks simultaneously. With a configurable PCIe switch, the PXIe-3987/3977/3937 can support four links x4 or two links x8 x16 PXI Express link capability, with maximum system throughput of up to 16 GB/s (PCI Express 3.0).

PXI Express-based testing systems typically make up a PXI Express platform and diversified standalone instruments for complex testing tasks. The PXIe-3987/3977/3937 series provides ample interfaces, including two DisplayPort connectors, allowing connection to two monitors, dual USB 3.0 connections for high speed peripheral devices, dual Gigabit Ethernet ports, one for LAN connection and the other for controlling LXI instruments, four USB 2.0 ports for peripheral devices and USB instrument control, an SMB connector for configurable input/output routing of signal to/ from PXI Trigger Bus on PXI Express chassis, and a Micro-D GPIB connector for GPIB instrument connection, for hybrid PXI-based testing system control.

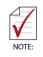

Memory addressing over 4 GB is OS-dependent, such that a 32-bit operating system may be unable to address memory space over 4GB. To fully utilize memory, 64-bit operating systems are required.

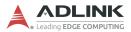

## 1.1 Features

- ▶ PXI-5 PXI Express Hardware Specification Rev.1.0
- ▶ 7th Generation Intel<sup>®</sup> Core<sup>™</sup> processors
  - PXIe-3987: Intel® Core™ i7-7820EQ 3.0/3.7 GHz (Turbo), 45W/35W (cTDP, 4C/GT2)
  - ▷ PXIe-3977: Intel® Core™ i5-7440EQ 2.9/3.6 GHz (Turbo), 45W/35W (cTDP, 4C/GT2)
  - PXIe-3937: Intel® Core™ i3-7100E 2.9 GHz, 35W (2C/GT2)
- ► Dual Channel DDR4 SO-DIMM
  - ▷ Up to 32 GB 2400 MHz
- Maximum System Throughput 16 GB/s
- PXI Express Link Capability
  - ▷ 4-link Configuration: x4 x4 x4 x4
  - > 2-link Configuration: x16 x8
- Preinstalled 240 GB SATA SSD
  - ▷ Supports 2.5" HDD or SSD
  - ▷ SATA 6.0 Gb/s
  - Supports AHCI
- Integrated I/O
  - Dual Gigabit Ethernet ports
  - ▷ Two USB 3.0 Ports
  - ▷ Four USB 2.0 Ports
  - Built-in GPIB (IEEE488) controller
  - Dual DisplayPort connectors
  - One COM port (D-sub9 serial)
  - ▷ Trigger I/O for advanced PXI<sup>TM</sup> trigger functions
- ► OS
  - ▷ Microsoft Windows 10 64-bit

## 1.2 Specifications

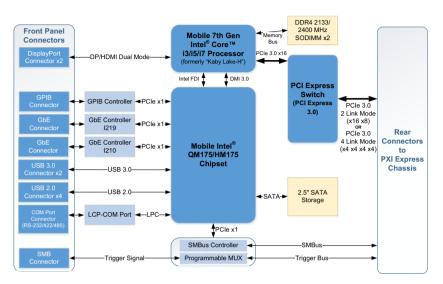

Figure 1-1: Functional Block Diagram

#### Processor

- ▶ 7th Generation Intel<sup>®</sup> Core<sup>™</sup> processor
- DMI (Direct Media Interface) 3.0 with 8 GT/s bandwidth in each direction

## Chipset

Mobile Intel<sup>®</sup> QM175/HM175 chipset

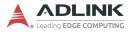

#### Memory

- ▶ Two standard 260-pin DDR4 SO-DIMM sockets
- ▶ Supports 2133/2400 MHz RAM up to 32 GB total
- ► Supports non-ECC, unbuffered memory

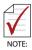

The externally accessible SO-DIMM socket can accept replacement DDR4 DRAM DIMM modules.

PXIe-3987/3977/3937 specifications and stability guarantees are only supported when ADLINK-provided DDR4 DRAM SO-DIMM modules are used.

#### Video

- ▶ DisplayPort resolution up to 3840 x 2160 @ 60 Hz
- DVI (with passive DisplayPort-to-DVI adapter) resolution up to 1920 x 1200 @ 60 Hz

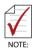

DisplayPort adapters for other standards are available, with maximum available resolution dependent on the adapter

### Storage

Built-in 2.5" 500 GB SATA hard drive or 240 GB SATA solid state hard drive.

#### **Ethernet Connectivity**

Dual Gigabit Ethernet controllers through two RJ-45 connectors with speed/link/active LED on the faceplate, with both supporting Wake on LAN.

#### USB

Four USB 2.0 and two USB 3.0 ports on the faceplate.

#### GPIB

Onboard IEEE488 GPIB controller through Micro-D 25-pin connector on the faceplate.

### Trigger I/O

One SMB connector on the faceplate to route an external trigger signal to/from PXI trigger bus.

## **Dimensions (3U PXI module)**

3U/4-slot PXI standard

## Weight

1.0 kg (exclusive of packaging)

#### Environmental

| Condition                         | Range       |
|-----------------------------------|-------------|
| Operating temperature with SSD    | 0 to 55°C   |
| Operating temperature with HDD    | 0 to 50°C   |
| Storage temperature               | -20 to 70°C |
| Relative humidity, non-condensing | 5 to 95%    |

### **Shock and Vibration**

Functional shock 30 G, half-sine, 11 ms pulse duration

Random vibration:

- ▶ Operating: 5 to 500 Hz, 0.21 Grms, 3 axes
- ▶ Non-operating: 5 to 500 Hz, 2.46 Grms, 3 axes

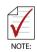

Environmental, shock, and vibration values are only valid with use of an ADLINK-provided SSD/HDD  $\,$ 

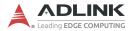

### Certifications

Electromagnetic compatibility:

- EN 61326-1 (IEC 61326-1): Class A emissions; Basic immunity
- ▶ EN 55011 (CISPR 11): Group 1, Class A emissions
- ► EN 55032 2015/AC: 2016 Class A
- ► EN 55032 2015/AC: 2016 Class B
- ▶ EN 55024 2010+ A1: 2015
- ► EN 61000-3-2:2014: Class A
- ► EN 61000-3-3:2013: Class A
- ► EN 55024:2010+A1:2015: Immunity
- ► FCC 47 CFR Part 15 Subpart A (Class A)
- ▶ FCC 47 CFR Part 15 Subpart B (Class B)
- ICES-001 Class A
- ▶ ICES-003 Issue 6-2016
- ► AS/NZS CISPR 11: Group 1, Class A emissions
- AS/NZS CISPR 32: 2015 (Ed 2.0)/C1:2016: Class B

The PXIe-3987/3977/3937 meets the essential requirements of applicable European Directives.

#### **Power Requirements**

| Typical Consumption                                                                   | DC +3.3V | DC +5V | DC +12V |
|---------------------------------------------------------------------------------------|----------|--------|---------|
| Typical operation<br>(Measured while W10 is idle)                                     | 5A       | 2.5A   | 2A      |
| Heavy operation<br>(Measured while W10 is under heavy<br>CPU and storage utilization) | 5A       | 2.8A   | 8A      |

## 1.3 I/O and Indicators

### 1.3.1 Front Panel

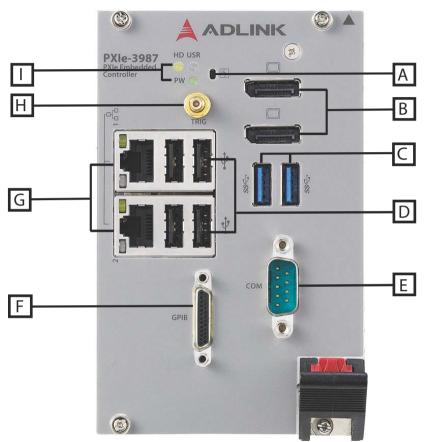

Figure 1-2: Front Panel

| Α | Reset Button             | F | GPIB Connector<br>(Micro D-Sub 25P) |  |
|---|--------------------------|---|-------------------------------------|--|
| В | 2X DisplayPort           | G | 2X Gigabit Ethernet                 |  |
| С | 2X USB 3.0               | Н | PXI Trigger                         |  |
| D | 4X Type-A USB 2.0        |   | LED indicators                      |  |
| Е | COM port (D-sub9 serial) |   | LED Indicators                      |  |

#### Table 1-1: Front Panel Legend

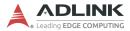

#### **PXI Trigger Connector**

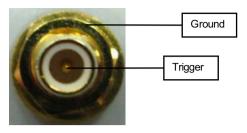

Figure 1-3: PXI Trigger SMB Jack

The PXI trigger connector is an SMB jack, used to route external trigger signals to or from the PXI backplane. Trigger signals are TTL-compatible and edge sensitive. The PXIe-3987/3977/3937 provides four trigger routing modes from/to the PXI trigger connector to synchronize PXI modules, including

- ▶ From a selected trigger bus line to PXI trigger connector
- ► From the PXI trigger connector to a selected trigger bus line
- ► From software trigger to a selected trigger bus line
- ► From software trigger to PXI trigger connector

All trigger modes are programmable by the provided driver.

#### **DisplayPort Connectors**

Provide monitor connection with installation of requisite adapters required if connecting to VGA/DVI/HDMI monitors. Dual display function is also supported.

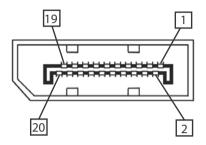

Figure 1-4: DisplayPort Connector

| Pin | Signal    | Pin | Signal          |
|-----|-----------|-----|-----------------|
| 1   | CN_DDPx0+ | 11  | GND             |
| 2   | GND       | 12  | CN_DDPx3-       |
| 3   | CN_DDPx0- | 13  | CN_DDPx_AUX_SEL |
| 4   | CN_DDPx1+ | 14  | CN_DDPx_CONFIG2 |
| 5   | GND       | 15  | CN_DDPx_AUX+    |
| 6   | CN_DDPx1- | 16  | GND             |
| 7   | CN_DDPx2+ | 17  | CN_DDPx_AUX-    |
| 8   | GND       | 18  | CN_DDPx_HPD     |
| 9   | CN_DDPx2- | 19  | GND             |
| 10  | CN_DDPx3+ | 20  | +V3.3_DDPx_PWR  |

 Table 1-2: DisplayPort Pin Assignment

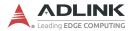

#### 1.3.2 GPIB Connector

The GPIB connector is a micro D-sub 25P connector, controlling external bench-top instruments. Connection to other instruments requires the optional ACL-IEEE488-MD1-A cable. The onboard GPIB controller provides:

- ► Full compatibility with IEEE 488 standard
- ▶ Up to 1.5 MB/s data transfer rates
- Onboard 2 KB FIFO for read/write operations
- ▶ Driver APIs are compatible with NI-488.2 driver software
- Connection with up to 14 instruments

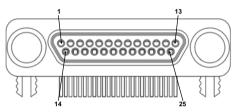

Figure 1-5: GPIB Connector

| Pin | Signal            | Description           | Pin | Signal | Description   |
|-----|-------------------|-----------------------|-----|--------|---------------|
| 1   | DIO1#             | GPIB Data 1           | 14  | DIO5#  | GPIB Data 5   |
| 2   | DIO2#             | GPIB Data 2           | 15  | DIO6#  | GPIB Data 6   |
| 3   | DIO3#             | GPIB Data 3           | 16  | DIO7#  | GPIB Data 7   |
| 4   | DIO4#             | GPIB Data 4           | 17  | DIO8#  | GPIB Data 8   |
| 5   | EOI               | End Or Identify       | 18  | REN    | Remote Enable |
| 6   | DAV               | Data Valid            | 19  | Ground | Signal Ground |
| 7   | NRFD              | Not Ready For<br>Data | 20  | Ground | Signal Ground |
| 8   | NDAC              | No Data Accepted      | 21  | Ground | Signal Ground |
| 9   | IFC               | Interface Clear       | 22  | Ground | Signal Ground |
| 10  | SRQ               | Service Request       | 23  | Ground | Signal Ground |
| 11  | ATN               | Attention             | 24  | Ground | Signal Ground |
| 12  | Chassis<br>Ground | Chassis Ground        | 25  | Ground | Signal Ground |
| 13  | Ground            | Signal Ground         |     |        |               |

| Table | 1-3: | GPIB | Pin | Description |
|-------|------|------|-----|-------------|
|-------|------|------|-----|-------------|

#### 1.3.3 Reset Button

The reset button, activated by insertion of any pin-like implement, executes a hard reset for the PXIe-3987/3977/3937.

### 1.3.4 LED Indicators

Three LED indicators on the faceplate indicate operational status of the PXIe-3987/3977/3937, as follows.

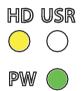

#### Figure 1-6: LED Indicators

| LED | Color  | Description                                                                                                |
|-----|--------|----------------------------------------------------------------------------------------------------|
| PW  | Green  | Indicates system power, remaining lit when the system boots normally and main power supply is functioning. |
| HD  | Yellow | Indicates operating state of the HDD or SSD, flashing during access to or activity on the SATA HDD.        |
| USR | Blue   | User-programmable LED indicator.                                                                           |

#### Table 1-4: LED Indicator Legend

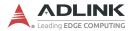

#### 1.3.5 USB 2.0 Ports

The PXIe-3987/3977/3937 provides four USB 2.0 ports via USB Type-A connectors on the faceplate, all compatible with hi-speed, full-speed and low-speed USB devices. Supported boot devices include USB flash drive, USB floppy, USB CD-ROM, and others, with boot priority and device settings configured in BIOS. See section B.7: "Boot" on page 56 for more information.

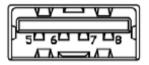

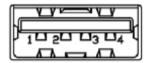

| Pin | Signal     |
|-----|------------|
| 1/5 | Power 5V   |
| 2/6 | USB Data-  |
| 3/7 | USB Data + |
| 4/8 | Ground     |

Table 1-5: USB 2.0 Port Pin Assignment

#### 1.3.6 Gigabit Ethernet Ports

Dual Gigabit Ethernet connection is provided on the PXIe-3987/ 3977/3937 front panel.

| Pin | 1000Base-T Signal | 100/10Base-T Signal |
|-----|-------------------|---------------------|
| 1   | MDI0+             | TX+                 |
| 2   | MDI0-             | TX-                 |
| 3   | MDI1+             | RX+                 |
| 4   | MDI2+             | Reserved            |
| 5   | MDI2-             | Reserved            |
| 6   | MDI1-             | RX-                 |
| 7   | MDI3+             | Reserved            |
| 8   | MDI3-             | Reserved            |

 Table 1-6: Ethernet Port Pin Assignments

Each Ethernet port includes two LED indicators, one Active/Link indicator and one Speed indicator, functioning as follows.

|                                | LED                         | Status   | Description                                               |
|--------------------------------|-----------------------------|----------|-----------------------------------------------------------|
|                                | Active/Link<br>(Yellow)     | Off      | Ethernet port is disconnected                             |
|                                |                             | On       | Ethernet port is connected with no data transmission      |
|                                |                             | Flashing | Ethernet port is connected with data transmitted/received |
|                                | Speed<br>(Green/<br>Orange) | Off      | 10 Mbps                                                   |
| Conversion of the state of the |                             | Green    | 100 Mbps                                                  |
|                                |                             | Orange   | 1000 Mbps                                                 |

Table 1-7: Ethernet Status LED Descriptions

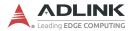

#### 1.3.7 USB 3.0 Ports

The PXIe-3987/3977/3937 provides two Type-A USB 3.0 ports on the front panel, supporting SuperSpeed, Hi-Speed, full-speed, and low-speed downstream transmission. Multiple boot devices, including USB flash, USB external HD, and USB CD-ROM drives are supported, with boot priority configured in BIOS.

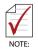

USB 3.0 may not be supported by the OS installation programs/environment. Use USB 2.0 ports for OS installation if necessary.

#### 1.3.8 COM Port

A COM port on the front panel with D-sub 9P connectors supports RS-232/RS-422/RS-485 by BIOS selection.

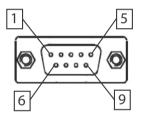

Figure 1-7: COM Port

| Pin  | Signal Name   |         |          |  |  |  |
|------|---------------|---------|----------|--|--|--|
| FIII | RS-232 RS-422 |         | RS-485   |  |  |  |
| 1    | DCD#          | TXD422- | 485DATA- |  |  |  |
| 2    | RXD           | TXD422+ | 485DATA+ |  |  |  |
| 3    | TXD           | RXD422+ | N/S      |  |  |  |
| 4    | DTR#          | RXD422- | N/S      |  |  |  |
| 5    | GND           | N/S     | N/S      |  |  |  |
| 6    | DSR#          | N/S     | N/S      |  |  |  |
| 7    | RTS#          | N/S     | N/S      |  |  |  |
| 8    | CTS#          | N/S     | N/S      |  |  |  |
| 9    | RI#           | N/S     | N/S      |  |  |  |

Table 1-8: D-sub COM Port Signal Functions

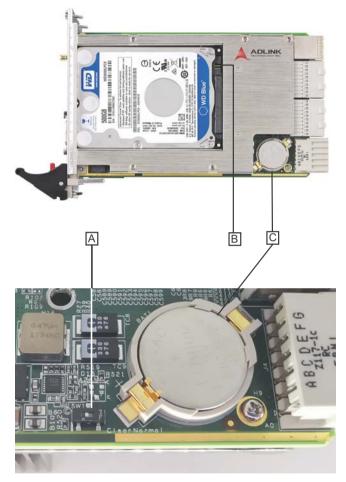

1.3.9 Onboard Connections and Settings

Figure 1-8: Onboard Configuration

| Α | Clear CMOS switch |  |
|---|-------------------|--|
| В | SATA connector    |  |
| С | System battery    |  |

Table 1-9: Onboard Configuration Legend

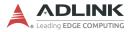

This page intentionally left blank.

# 2 Getting Started

This chapter describes procedures for installing the PXIe-3987/ 3977/3937 and making preparations for its operation, including hardware and software setup. Note that the PXIe controller is shipped with RAM and an HDD or SSD preinstalled. Contact ADLINK or an authorized dealer if there are any problems during the installation.

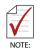

Diagrams and illustrated equipment are for reference only. Actual system configuration and specifications may vary.

## 2.1 Package Contents

Before beginning, check the package contents for any damage and ensure that the following items are included:

- PXIe-3987/3977/3937 Controller (equipped with RAM and HDD or SSD)
- ▶ PXIe-3987/3977/3937 Quick Start Guide

If any of these items are missing or damaged, contact the dealer from whom you purchased the product. Save the shipping materials and carton in case you want to ship or store the product in the future.

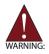

Do not install or apply power to equipment that is damaged or missing components. Retain the shipping carton and packing materials for inspection. Contact an ADLINK dealer/vendor immediately for assistance and obtain authorization before returning any product.

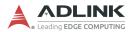

## 2.2 Operating System Installation

For more detailed information about the operating system, refer to the documentation provided by the operating system manufacturer. Preferred/supported operating systems for the PXIe controller are:

- Windows 10 64-bit
- ► For other OS support, contact ADLINK

Most operating systems require initial installation from a hard drive, floppy drive, or CD-ROM drive. The PXIe controller supports USB CD-ROM drive, USB flash disk, USB external hard drive, or a USB floppy drive as the first boot device. See section B.7: "Boot" on page 56 for information about setting the boot devices. These devices should be configured, installed, and tested with the supplied drivers before attempting to load the new operating system.

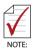

Read the release notes and installation documentation provided by the operating system vendor. Be sure to read all the README files or documents provided on the distribution disks, as these typically note documentation discrepancies or compatibility problems.

- Select the appropriate boot device order from the BIOS Boot Setup Menu based on the OS installation media used. For example, if the OS is distributed on a bootable installation CD, select USB CD-ROM as the first boot device and reboot the system with the installation CD in the USB CD-ROM drive.
- Proceed with the OS installation as directed and be sure to select appropriate device types if prompted. Refer to the appropriate hardware manuals for specific device types and compatibility modes of ADLINK PXI products.
- 3. When installation is complete, reboot the system and set the boot device order in the BIOS Boot Setup Menu accordingly.

#### 2.2.1 Installation Environment

When preparing to install any equipment described in this manual, first refer to Important Safety Instructions.

Only install equipment in well lit areas on flat, sturdy surfaces with access to basic tools such as flat- and cross-head screwdrivers, preferably with magnetic heads as screws and standoffs are small and easily misplaced.

Recommended Installation Tools include:

- ▶ Phillips (cross-head) screwdriver
- Flat-head screwdriver
- Anti-static wrist strap
- Anti-static mat

ADLINK PXIe system controllers are electrostatically sensitive and can be easily damaged by static electricity. The equipment must be handled on a grounded anti-static mat, and operators must wear an anti-static wristband, grounded at the same point as the anti-static mat.

Inspect the carton and packaging for damage. Shipping and handling may cause damage to the contents. Ensure that all contents are undamaged before installing.

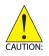

All equipment must be protected from static discharge and physical shock. Never remove any of the socketed parts except at a static-free workstation. Use the antistatic bag shipped with the product to handle the equipment and wear a grounded wrist strap when servicing or installing.

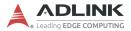

### 2.2.2 Installing the PXIe-3987/3977/3937

1. Remove all screw caps (x4).

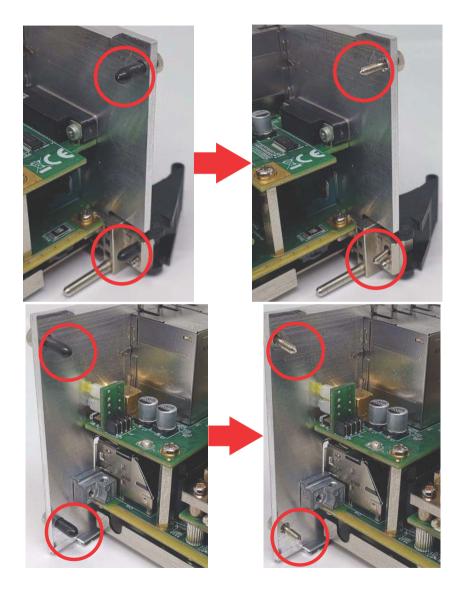

2. Release the red locking lever.

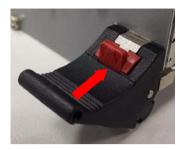

3. Depress the latch.

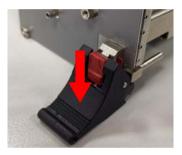

4. Locate the system controller slot of the chassis (Slot 1).

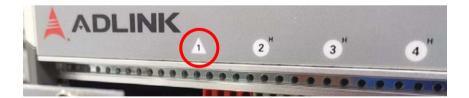

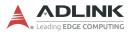

5. Align the controller's top and bottom edges with the card guides, and carefully slide the PXIe-3987/3977/3937 into the chassis, as shown.

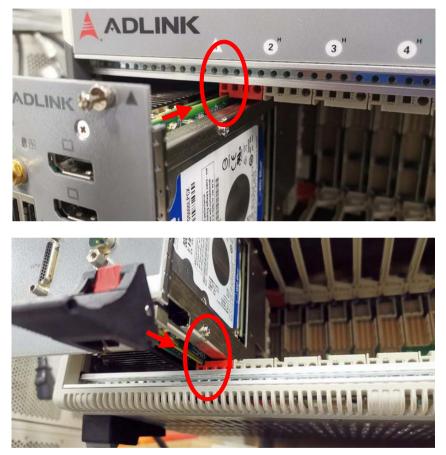

- 6. Elevate the latch until the PXIe-3987/3977/3937 is fully seated in the chassis backplane. The alignment pin on the rear of the latch can be threaded into the best fit alignment port in the chassis rail.
- 7. Fasten the four mounting screws on the faceplate and connect all peripheral devices.

#### 2.2.3 Replacing the Hard Drive or Solid State Drive

The PXIe controller provides a SATA 3.0 port with a pre-installed 2.5" SATA hard drive or solid state drive. Replacing the HDD or SSD is accomplished as follows.

1. Locate the five screws attaching the hard drive housing to the PXIe controller, as shown.

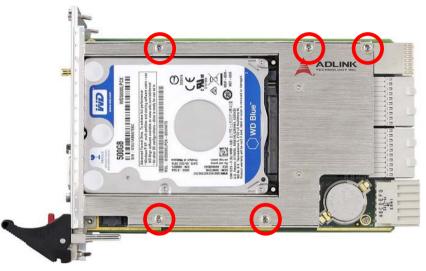

- 2. Remove the screws.
- 3. Gently lift and remove the housing with the installed HDD or SSD.

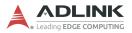

4. Locate the four screws (two on each side, as shown) fixing the hard drive, and remove them.

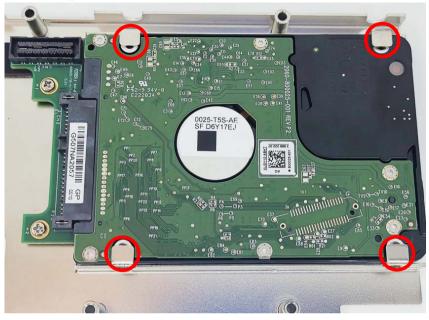

 To install an HDD, SSD, or other compatible SATA hard drive, reverse the steps and reinstall the PXIe controller into the PXI system.

#### 2.2.4 Replacing the Battery Backup

The PXIe-3987/3977/3937 is provided with a 3.0 V "coin cell" lithium battery, replacement of which is as follows.

- 1. Turn off the PXI chassis.
- 2. Remove the PXIe controller from the chassis. Observe all anti-static precautions.
- 3. To remove the battery, gently insert a small (approx. 5 mm) flathead screwdriver under the battery at the negative retaining clip. Gently pry up and the battery should easily pop out.

- 4. Place a fresh identical battery (CR2032 or equivalent) in the socket, ensuring that the positive pole (+) is facing upwards. The battery is most easily seated by first being inserted under the positive retaining clip, and then pushed downward at the negative retaining clip. The battery should easily snap into position.
- 5. Reinstall the PXIe controller into the PXI chassis and restore power.

## 2.2.5 Clearing CMOS

In the event of a system malfunction causing the PXIe controller to halt or fail to boot, clear the CMOS and restore the controller BIOS to its default settings. To clear the CMOS:

- 1. Shut down the controller operating system and turn off the PXI Chassis.
- 2. Remove the PXIe controller from the chassis. Observe all anti-static precautions.
- Locate the CMOS clear switch (SW1) on the board (see section 1.3.9: "Onboard Connections and Settings" on page 15). Move the switch from the Normal position...

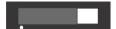

...to the Clear position.

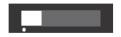

Wait five seconds, then return the switch to the Normal position.

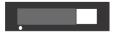

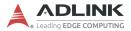

- 4. Remount the controller into the PXI chassis.
- 5. Press <Delete> or <ESC> to enter BIOS Setup when the splash logo appears.
- 6. Press <F9> to load optimized defaults in BIOS Setup.
- 7. Modify the system date and time.
- 8. Press <F10> to save configuration and exit.

# 3 Driver Installation

Windows 10 already carries most of the device drivers required by the PXIe-3987/3977/3937. Others can be downloaded from the ADLINK website after clicking "Driver" on any of the product pages for this series (the files are exactly the same for each product):

www.adlinktech.com/Products/PXI\_PXIe/PXIControllers/PXIe-3987 www.adlinktech.com/Products/PXI\_PXIe/PXIControllers/PXIe-3977 www.adlinktech.com/Products/PXI\_PXIe/PXIControllers/PXIe-3937

Use of Windows 10 requires the following drivers:

- Chipset Driver
- Graphics Driver
- Ethernet/LAN Driver
- PXI Trigger I/O Driver
- Intel ME Driver
- GPIB Driver
- Intel RST Driver

The following optional utility programs are also provided:

- MAPS Core Windows Software Suite for ADLINK Measurement, Automation, and PXI products
- PXI Platform Services

After downloading and extracting a given file, run the executable and follow its instructions to complete installation.

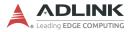

This page intentionally left blank.

# Appendix A PXI Trigger I/O Functions

This appendix describes use of the PXI trigger I/O function library for the PXIe-3987/3977/3937 controller, to program routing of trigger signals between the trigger I/O SMB connector on the faceplate and the PXI trigger bus on the backplane. API files are located in the installation directory of the PXI Trigger I/O driver.

## A.1 Data Types

The PXIe-3987/3977/3937 library uses these data types in pxitrigio.h in the directory X:\ADLINK\PXI Trigger IO\Include. It is recommended that you use these data types in your application programs. The table shows the data type names, ranges, and corresponding data types in C/C++, Visual Basic, and Delphi for reference.

|      |                            |                                 | Туре                              |                                                                                  |                    |
|------|----------------------------|---------------------------------|-----------------------------------|----------------------------------------------------------------------------------|--------------------|
| Туре | Description                | Range                           | C/C++<br>(for 32-bit<br>compiler) | Visual Basic                                                                     | Pascal<br>(Delphi) |
| U8   | 8-bit ASCII<br>character   | 0 to 255                        | unsigned<br>char                  | Byte                                                                             | Byte               |
| I16  | 16-bit signed<br>integer   | -32768 to<br>32767              | short                             | Integer                                                                          | SmallInt           |
| U16  | 16-bit unsigned<br>integer | 0 to 65535                      | unsigned<br>short                 | Not supported<br>by BASIC,<br>use the<br>signed integer<br>(I16) instead         | Word               |
| 132  | 32-bit signed integer      | -2147483648<br>to<br>2147483647 | long                              | Long                                                                             | LongInt            |
| U32  | 32-bit unsigned<br>integer | 0 to<br>4294967295              | unsigned<br>long                  | Not supported<br>by BASIC,<br>use the<br>signed long<br>integer (I32)<br>instead | Cardinal           |

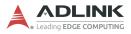

|      |                                               |                                                              | Туре                              |              |                    |
|------|-----------------------------------------------|--------------------------------------------------------------|-----------------------------------|--------------|--------------------|
| Туре | Description                                   | Range                                                        | C/C++<br>(for 32-bit<br>compiler) | Visual Basic | Pascal<br>(Delphi) |
| F32  | 32-bit single-<br>precision<br>floating-point | -3.402823E38<br>to<br>3.402823E38                            | float                             | Single       | Single             |
| F64  | 64-bit double-<br>precision<br>floating-point | 1.7976831348<br>62315E308<br>to<br>1.7976831348<br>62315E309 | double                            | Double       | Double             |

## A.2 Function Library

This section provides detailed definitions of the functions available in the PXIe-3987/3977/3937 function library. Each function includes a description, list of supported cards, syntax, parameter list and Return Code information.

## A.2.1 TRIG\_Init Description

Initializes trigger I/O function of PXIe-3987/3977/3937 controller. TRIG\_Init must be called before the invocation of any other trigger I/O function.

## Syntax

C/C++

I16 TRIG\_Init()

Visual Basic

TRIG\_Init As Integer

#### Parameter

None

## **Return Code**

ERR\_NoError ERR\_BoardBusy ERR\_OpenDriverFail ERR\_GetGPIOAddress

## A.2.2 TRIG\_Close Description

Closes trigger I/O function of PXIe-3987/3977/3937 controller, releasing resources allocated for the trigger I/O function. Users must invoke TRIG\_Close before exiting the application.

## Syntax

C/C++

```
I16 TRIG_Close()
```

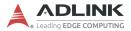

#### Visual Basic

TRIG\_Close() As Integer

#### Parameter

None

#### **Return Code**

ERR\_NoError ERR\_BoardNoInit

#### A.2.3 TRIG\_SetSoftTrg Description

Generates a TTL trigger signal to the trigger I/O SMB connector on the faceplate or the PXI trigger bus on the backplane by software command.

#### Syntax

C/C++

```
I16 TRIG_SetSoftTrg(U8 Status)
```

#### Visual Basic

```
TRIG_SetSoftTrg (ByVal status As Byte) As Integer
```

#### Parameters

Status

Logic level of trigger signal.

Available value description:

0: Logic low

1: Logic high

#### **Return Code**

ERR\_NoError ERR\_BoardNoInit

## A.2.4 TRIG\_Trigger\_Route Description

Routes the trigger signal between the trigger I/O SMB connector on the faceplate and the PXI trigger bus on the backplane. This function also allows routing of the softwaregenerated trigger signal to SMB connector or trigger bus.

#### Syntax

C/C++

```
I16 TRIG_Trigger_Route (U32 source, U32 dest,
U32 halfway)
```

Visual Basic

TRIG\_Trigger\_Route (ByVal source As Long, ByVal dest As Long, ByVal halfway As Long) As Integer

#### Parameters

source

Source of trigger routing can be one of the following values.

| Available value    | Description                       |
|--------------------|-----------------------------------|
| PXI_TRIG_VAL_SMB   | SMB connector on the faceplate    |
| PXI_TRIG_VAL_SOFT  | Software-generated trigger signal |
| PXI_TRIG_VAL_TRIG0 | PXI trigger bus #0                |
| PXI_TRIG_VAL_TRIG1 | PXI trigger bus #1                |
| PXI_TRIG_VAL_TRIG2 | PXI trigger bus #2                |
| PXI_TRIG_VAL_TRIG3 | PXI trigger bus #3                |
| PXI_TRIG_VAL_TRIG4 | PXI trigger bus #4                |
| PXI_TRIG_VAL_TRIG5 | PXI trigger bus #5                |
| PXI_TRIG_VAL_TRIG6 | PXI trigger bus #6                |
| PXI_TRIG_VAL_TRIG7 | PXI trigger bus #7                |

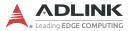

#### dest

Destination of trigger routing can be one of the following.

| Available value    | Description                    |
|--------------------|--------------------------------|
| PXI_TRIG_VAL_SMB   | SMB connector on the faceplate |
| PXI_TRIG_VAL_TRIG0 | PXI trigger bus #0             |
| PXI_TRIG_VAL_TRIG1 | PXI trigger bus #1             |
| PXI_TRIG_VAL_TRIG2 | PXI trigger bus #2             |
| PXI_TRIG_VAL_TRIG3 | PXI trigger bus #3             |
| PXI_TRIG_VAL_TRIG4 | PXI trigger bus #4             |
| PXI_TRIG_VAL_TRIG5 | PXI trigger bus #5             |
| PXI_TRIG_VAL_TRIG6 | PXI trigger bus #6             |
| PXI_TRIG_VAL_TRIG7 | PXI trigger bus #7             |

#### halfway

Halfway point of trigger routing. This parameter is used only to route the software-generated trigger signal to the SMB connector on the faceplate. In this case, the halfway should be set as one of the trigger bus lines, otherwise as PXI\_TRIG\_VAL\_NONE.

| Available value    | Description        |
|--------------------|--------------------|
| PXI_TRIG_VAL_NONE  | No halfway point   |
| PXI_TRIG_VAL_TRIG0 | PXI trigger bus #0 |
| PXI_TRIG_VAL_TRIG1 | PXI trigger bus #1 |
| PXI_TRIG_VAL_TRIG2 | PXI trigger bus #2 |
| PXI_TRIG_VAL_TRIG3 | PXI trigger bus #3 |
| PXI_TRIG_VAL_TRIG4 | PXI trigger bus #4 |
| PXI_TRIG_VAL_TRIG5 | PXI trigger bus #5 |
| PXI_TRIG_VAL_TRIG6 | PXI trigger bus #6 |
| PXI_TRIG_VAL_TRIG7 | PXI trigger bus #7 |

#### **Return Code**

ERR\_NoError ERR\_BoardNoInit ERR\_Set\_Path

### A.2.5 TRIG\_Trigger\_Clear Description

Clears the trigger routing setting.

#### Syntax

C/C++

I16 TRIG\_Trigger\_Clear()

Visual Basic

TRIG\_Trigger\_Clear() As Integer

#### Parameters

None

#### **Return Code**

ERR\_NoError ERR\_BoardNoInit ERR\_Trigger\_Clr

## A.2.6 TRIG\_GetSoftTrg

#### Description

Acquires the current software trigger state, with default state after system boot of Logic Low.

#### Syntax

C/C++

I16 TRIG\_GetSoftTrg(U8 \*Status)

#### Visual Basic

TRIG\_GetSoftTrg (status As Byte) As Integer

#### Parameters

Status

Returns the logic level of software trigger signal.

Returned value:

0: Logic low

1: Logic high

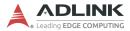

#### **Return Code**

ERR\_NoError ERR\_BoardNoInit ERR\_Query\_Status

#### A.2.7 TRIG\_Trigger\_Route\_Query Description

Acquires the current trigger signal routing path.

#### Syntax

C/C++

```
I16 TRIG_Trigger_Route_Query (U32* source,
U32* dest, U32* halfway)
```

#### Visual Basic

TRIG\_Trigger\_Route\_Query (source As Long, dest As Long, halfway As Long) As Integer

#### Parameters

#### source

Returns to the current source of trigger routing, with possible values including:

| Available Definition | Defined Value |
|----------------------|---------------|
| PXI_TRIG_VAL_NONE    | 0             |
| PXI_TRIG_VAL_SMB     | 2             |
| PXI_TRIG_VAL_SOFT    | 3             |
| PXI_TRIG_VAL_TRIG0   | 111           |
| PXI_TRIG_VAL_TRIG1   | 112           |
| PXI_TRIG_VAL_TRIG2   | 113           |
| PXI_TRIG_VAL_TRIG3   | 114           |
| PXI_TRIG_VAL_TRIG4   | 115           |
| PXI_TRIG_VAL_TRIG5   | 116           |
| PXI_TRIG_VAL_TRIG6   | 117           |
| PXI_TRIG_VAL_TRIG7   | 118           |

#### dest

Returns to the current destination of trigger routing, with possible values including:

| Available Definition | Defined Value |
|----------------------|---------------|
| PXI_TRIG_VAL_NONE    | 0             |
| PXI_TRIG_VAL_SMB     | 2             |
| PXI_TRIG_VAL_TRIG0   | 111           |
| PXI_TRIG_VAL_TRIG1   | 112           |
| PXI_TRIG_VAL_TRIG2   | 113           |
| PXI_TRIG_VAL_TRIG3   | 114           |
| PXI_TRIG_VAL_TRIG4   | 115           |
| PXI_TRIG_VAL_TRIG5   | 116           |
| PXI_TRIG_VAL_TRIG6   | 117           |
| PXI_TRIG_VAL_TRIG7   | 118           |

#### halfway

Returns to the current halfway point of trigger routing, with possible values including:

| Available Value    | Description |
|--------------------|-------------|
| PXI_TRIG_VAL_NONE  | 0           |
| PXI_TRIG_VAL_TRIG0 | 111         |
| PXI_TRIG_VAL_TRIG1 | 112         |
| PXI_TRIG_VAL_TRIG2 | 113         |
| PXI_TRIG_VAL_TRIG3 | 114         |
| PXI_TRIG_VAL_TRIG4 | 115         |
| PXI_TRIG_VAL_TRIG5 | 116         |
| PXI_TRIG_VAL_TRIG6 | 117         |
| PXI_TRIG_VAL_TRIG7 | 118         |

#### Return Code

ERR\_NoError ERR\_BoardNoInit ERR\_Query\_Status

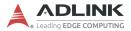

# A.2.8 TRIG\_GetDriverRevision

#### Description

Acquires the PXI Trigger software driver version; format of the version number is major.minor1.minor2.

#### Syntax

C/C++

```
I16 TRIG_GetDriverRevision(unsigned short
*major, unsigned short *minor1, unsigned short
*minor2)
```

#### Visual Basic

```
TRIG_GetDriverRevision (major As Integer, minorl As Integer, minor2 As Integer) As Integer
```

#### Parameters

major

Returns the major version number of the pxi trigger software driver

minor1

Returns the first minor version number of the pxi trigger software driver

minor2

Returns the second minor version number of the pxi trigger software driver

#### **Return Code**

ERR\_NoError ERR\_Query\_Revision

# Appendix B BIOS Setup

## **B.1 Entering the BIOS**

- 1. Power on or reboot the PXIe-3987/3977/3937 controller.
- Press the <Delete> or <Esc> key when the controller beeps. This should be concurrent with the main startup screen. The BIOS setup program loads after a short delay.
- 3. The Main menu is displayed when you first enter the BIOS setup program.

The main BIOS setup menu is the first screen that you can navigate. Each main BIOS setup menu option is described in this chapter.

The Main BIOS setup menu screen has two main frames. The left frame displays all the options that can be configured. "Grayed" options cannot be configured, "Blue" options can.

The right frame displays the key legend. Above the key legend is an area reserved for a text message. When an option is selected in the left frame, it is highlighted in white. Often a text message will accompany it.

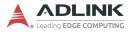

## **B.2** Navigation

The BIOS setup utility uses a key-based navigation system called hot keys. Most hot keys can be used at any time during navigation.

| Key(s)                                                  | Function                                                                                   |  |  |
|---------------------------------------------------------|--------------------------------------------------------------------------------------------|--|--|
| Right Arrow, Left Arrow                                 | Moves between different setup menus                                                        |  |  |
| Up Arrow, Down Arrow                                    | Moves between options within a setup menu                                                  |  |  |
| <enter></enter>                                         | Opens a sub-menu or displays all available settings for a highlighted configuration option |  |  |
| <esc></esc>                                             | Returns to the previous menu and shortcuts to the Exit menu from top-level menus           |  |  |
| <+> and <>                                              | Cycles between all available settings                                                      |  |  |
| <tab></tab>                                             | Selects time and date fields                                                               |  |  |
| <f1></f1>                                               | Opens the general help window for the BIOS                                                 |  |  |
| <f8></f8>                                               | Loads previous values into the BIOS                                                        |  |  |
| <f9> Restores optimal default values into the BIC</f9>  |                                                                                            |  |  |
| <f10> Saves the current configuration and exits B</f10> |                                                                                            |  |  |

Table B-1: BIOS Hot Key Functions

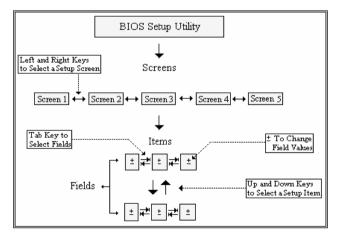

#### Figure B-1: BIOS Setup Navigation

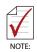

A hot key legend is located in the right frame on most setup screens.

## B.3 Menu Structure

This section presents the primary menus of the BIOS Setup Utility. Use the following table as a quick reference for the contents of the BIOS Setup Utility. The sub-sections that follow provide further details for each top-level menu and sub-menu and the setting options for each menu item. Default setting options are presented in **bold** and the function of each setting is described in the right hand column of the respective table.

| Main        | BIOS Information<br>Processor Information<br>PCH Information<br>System Management ►<br>System Date and Time                                                                                                    |
|-------------|----------------------------------------------------------------------------------------------------|
| Advanced    | CPU Configuration ►<br>Memory Configuration ►<br>Graphics Configuration ►<br>USB Configuration ►<br>TPM 2.0 Configuration ►<br>Onboard Devices Configuration ►<br>PCI and PCIe Configuration ►<br>Advanced Power Management ►<br>Network Stack Configuration ►<br>Hardware Health Configuration ►<br>PXIe Links Control Configuration ► |
| Security    | Password Description<br>Administrator Password<br>User Password<br>Secure Boot ►                                                                                                    |
| Boot        | Boot Configuration<br>CSM ►<br>FIXED BOOT ORDER Priorities<br>UEFI Hard Disk Drive BBS Priorities ►                                                                                                    |
| Save & Exit | Save Options<br>Default Options<br>Boot Override                                                                                                    |

Note: ► indicates a sub-menu

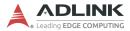

## B.4 Main

The Main Menu provides read-only information about your system and also allows you to set the System Date and Time. Refer to the tables below for details about each section/sub-menu.

| B.4.1 | BIOS | Information |
|-------|------|-------------|
|-------|------|-------------|

| Feature             | Options   | Description                                                                                                    |
|---------------------|-----------|----------------------------------------------------------------------------------------------------|
| BIOS Vendor         | Info only | American Megatrends                                                                                                    |
| Core Version        | Info only | Displays Core version                                                                                                  |
| Compliancy          | Info only | Displays compliance information                                                                                        |
| Project Version     | Info only | ADLINK BIOS version                                                                                                    |
| Build Date and Time | Info only | Date the ADLINK BIOS was built                                                                                         |
| Access Level        | Info only | Current BIOS menu access permission                                                                                    |
| Link Cap            | Info only | PCI Express link configuration to PXIe<br>chassis<br>2 link configuration: x8 x16<br>4 link configuration: x4 x4 x4 x4 |

## B.4.2 Processor Information

| Feature              | Options   | Description                        |
|----------------------|-----------|------------------------------------|
| Name                 | Info only | Displays CPU brand name            |
| CPU Signature        | Info only | Displays CPU signature             |
| CPU Speed            | Info only | Displays CPU frequency             |
| Processor ID         | Info only | Displays CPU ID                    |
| Stepping             | Info only | Displays CPU stepping              |
| Number of Processors | Info only | Displays number of processors      |
| GT Info              | Info only | Displays GT info of Intel Graphics |
| GOP Version          | Info only | Graphics Output Protocol version   |
| Memory RC Version    | Info only | Displays memory version            |
| Total Memory         | Info only | Displays installed memory size     |
| Memory Frequency     | Info only | Displays memory frequency          |

| Feature          | Options   | Description                         |
|------------------|-----------|-------------------------------------|
| Name             | Info only | Displays PCH name                   |
| PCH SKU          | Info only | Displays PCH SKU                    |
| Stepping         | Info only | Displays PCH stepping               |
| LAN PHY Revision | Info only | Displays LAN PHY revision           |
| ME FW Version    | Info only | Displays version of ME              |
| ME Firmware SKU  | Info only | Displays ME Firmware Kit SKU number |

## **B.4.3 PCH Information**

#### B.4.4 System Management

The System Management sub-menu contains the following six sub-menus with read-only system information as well as the option to change the machine's Power-up Mode.

| B.4.4.1 Board Information |  |
|---------------------------|--|
|---------------------------|--|

| <b>Board Information</b> | Options   | Description                          |
|--------------------------|-----------|--------------------------------------|
| SEMA Firmware            | Info only | Displays SEMA firmware               |
| Build Date               | Info only | Displays SEMA firmware build date    |
| SEMA Boot Loader         | Info only | Displays SEMA boot loader            |
| Build Date               | Info only | Displays SEMA boot loader build date |
| Hardware Version         | Info only | Displays SEMA hardware version       |
| Serial Number            | Info only | Displays SEMA S/N                    |
| Manufacturing Date       | Info only | Displays SEMA manufacture date       |
| Last Repair Date         | Info only | Displays last SEMA repair date       |
| MAC ID                   | Info only | Displays SMC MAC ID                  |

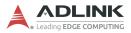

## B.4.4.2 Temperatures

| Feature           | Options   | Description                        |
|-------------------|-----------|------------------------------------|
| CPU Temperature   |           |                                    |
| Current           | Info only | Displays current CPU temperature   |
| Startup           | Info only | Displays CPU startup temperature   |
| Min               | Info only | Displays min. CPU temperature      |
| Max               | Info only | Displays max. CPU temperature      |
| Board Temperature |           |                                    |
| Current           | Info only | Displays current board temperature |
| Startup           | Info only | Displays board startup temperature |
| Min               | Info only | Displays min. board temperature    |
| Max               | Info only | Displays max. board temperature    |

## B.4.4.3 Power Consumption

| Feature               | Options   | Description                             |
|-----------------------|-----------|-----------------------------------------|
| Current Input Current | Info only | Displays input current                  |
| Current Input Power   | Info only | Displays input power                    |
| VCORE                 | Info only | Displays actual voltage of the VCC_CORE |
| VGFX                  | Info only | Displays actual voltage of the VGFX     |
| VMEM                  | Info only | Displays actual voltage of the VMEM     |
| 5VSB                  | Info only | Displays actual voltage of the 5VSB     |
| VIN                   | Info only | Displays actual voltage of the VIN      |
| 5V                    | Info only | Displays actual voltage of the 5V       |
| 3.3V                  | Info only | Displays actual voltage of the 3.3V     |
| 3.3VSB                | Info only | Displays actual voltage of the 3.3VSB   |

| Feature         | Options   | Description                                                                                                    |
|-----------------|-----------|----------------------------------------------------------------------------------------------------|
| Total Runtime   | Info only | Specifies the total time in minutes the system has spent running in S0 state                                                                                           |
| Current Runtime | Info only | Specifies the time in seconds the system<br>has been running in S0 state, where the<br>counter is cleared when the system is<br>removed from the external power supply |
| Power Cycles    | Info only | Specifies the number of times external power has been shut off                                                                                                    |
| Boot Cycles     | Info only | Boot count is increased after a HW- or<br>SW-Reset or successful power-up                                                                                              |
| Boot Reason     | Info only | Shows the event responsible for reboot of the system                                                                                                    |

## B.4.4.4 Runtime Statistics

## B.4.4.5 Flags

| Feature        | Options   | Description                             |  |
|----------------|-----------|-----------------------------------------|--|
| BMC Flags      | Info only |                                         |  |
| BIOS Select    | Info only | Displays the current BIOS ROM selection |  |
| ATX/AT-Mode    | Info only | Displays ATX/AT mode                    |  |
| Exception Code | Info only | System exception reason                 |  |

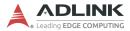

## B.4.4.6 Power Up

| Feature                                                               | Options                                    | Description                                                                                                    |
|-----------------------------------------------------------------------|--------------------------------------------|----------------------------------------------------------------------------------------------------|
| Power-up Mode<br>(only in effect if the<br>module is in ATX-<br>Mode) | Turn on<br><b>Remain off</b><br>Last state | Turn on: The machine starts<br>automatically when the power<br>supply is turned on<br>Remain off: The power button<br>must be pressed to start the<br>machine<br>Last state: When power is lost and<br>then restored, the machine will<br>either turn on or remain off<br>according to its last power state |

## B.4.5 System Date and Time

| Feature     | Options                 | Description                                                                                                    |
|-------------|-------------------------|----------------------------------------------------------------------------------------------------|
| System Date | Weekday, MM/DD/<br>YYYY | Requires alpha-numeric entry<br>of the day of the week, day of<br>the month, calendar month,<br>and all 4 digits of the year,<br>indicating the century and year<br>(Fri XX/XX/20XX) |
| System Time | HH/MM/SS                | Presented as a 24-hour clock<br>in hours, minutes, and<br>seconds                                                                                                    |

## **B.5** Advanced

Provides settings for most user interfaces in the system.

## B.5.1 CPU Configuration

| Feature                                  | Options                    | Description                                                                                                    |
|------------------------------------------|----------------------------|----------------------------------------------------------------------------------------------------|
| CPU Signature                            | Info only                  | Displays CPU signature                                                                                                    |
| Microcode Revision                       | Info only                  | Displays microcode revision                                                                                                    |
| CPU Speed                                | Info only                  | Displays CPU operating<br>frequency                                                                                                    |
| Processor Cores                          | Info only                  | Displays Processor Cores                                                                                                    |
| Hyper Threading<br>Technology            | Info only                  | Displays presence/absence of<br>Intel Hyper Threading support                                                                                                    |
| VMX                                      | Info only                  | Displays presence/absence of<br>Intel Virtualization Technology<br>support                                                                                                    |
| SMX/TXT                                  | Info only                  | Displays presence/absence of<br>Intel SMX Technology support                                                                                                    |
| L1 Data Cache                            | Info only                  | Displays cache info                                                                                                    |
| L1 Instruction Cache                     | Info only                  | Displays cache info                                                                                                    |
| L2 Cache                                 | Info only                  | Displays cache info                                                                                                    |
| L3 Cache                                 | Info only                  | Displays cache info                                                                                                    |
| L4 Cache                                 | Info only                  | Displays cache info                                                                                                    |
| Hyper-Threading                          | Disabled<br><b>Enabled</b> | Enabled for Windows XP and<br>Linux (OS optimized for Hyper-<br>Threading Technology) and<br>disabled for other OS (not<br>optimized); when Disabled only<br>one thread per enabled core is<br>active |
| VT-d                                     | Disabled<br>Enabled        | Enables/disables VT-d function<br>on MCH                                                                                                    |
| Intel (VMX) Virtualization<br>Technology | Disabled<br>Enabled        | Enables/disables support for<br>Intel Virtualization technology                                                                                                    |
| Intel® SpeedStep(TM)                     | Disabled<br>Enabled        | Allows support for more than two frequency ranges                                                                                                    |

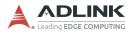

| Feature                               | Options                                                            | Description                                                                                                    |
|---------------------------------------|--------------------------------------------------------------------|----------------------------------------------------------------------------------------------------|
| Turbo Mode                            | Disabled<br><b>Enabled</b>                                         | Enables/disables turbo mode                                                                                                    |
| Configurable TDP Boot<br>Mode         | <b>Nominal</b><br>Down<br>Up<br>Deactivated                        | Configures TDP Mode as<br>Nominal/Down/Up/Deactivated,<br>where Deactivated sets MSR to<br>Nominal and MMI/O to Zero                                                                                                    |
| Configurable TDP Lock                 | <b>Disabled</b><br>Enabled                                         | Configurable TDP Mode Lock<br>sets the Lock bits on<br>TURBO_ACTIVATION_RATIO<br>and CONFIG_TDP_CONTROL<br>When CTDP Lock is enabled,<br>Custom ConfigTDP Count<br>defaults to 1 and Custom<br>ConfigTDP Boot Index to 0                                                                      |
| Custom Configurable TDP               | Disabled<br>Enabled                                                | Custom Configurable TDP settings                                                                                                    |
| C States                              | Enabled<br><b>Disabled</b>                                         | Enables/disables CPU C states                                                                                                    |
| Package C State Limit                 | CPU Default<br>C7<br>C6<br>C3<br>C2<br>C0/C1                       | Maximum Package C State<br>limit                                                                                                    |
| Intel Trusted Execution<br>Technology | Disabled<br>Enabled                                                | Enables/disables Intel Trusted<br>Execution Technology                                                                                                    |
| DTS SMM                               | Disabled<br>Enabled<br>Critical Temp<br>Reporting (out<br>of spec) | Disabled: ACPI thermal<br>management uses EC reported<br>temperature<br>Enabled: ACPI thermal<br>management uses DTS SMM<br>mechanism to determine CPU<br>temperature<br>Out of Spec: ACPI thermal<br>management uses EC reported<br>temperature and DTS SMM is<br>used to handle Out of Spec |
| ACPI T-States                         | <b>Disabled</b><br>Enabled                                         | Enables/disables ACPI 3.0 T-<br>States                                                                                                    |

## B.5.2 Memory Configuration

| Feature                               | Options   | Description                               |
|---------------------------------------|-----------|-------------------------------------------|
| Memory RC Version                     | Info only | Displays Memory Reference<br>Code version |
| Memory Frequency                      | Info only | Displays memory frequency                 |
| Total Memory                          | Info only | Displays total memory                     |
| DIMM#0/1                              | Info only | Displays DIMM#0/1                         |
| Memory Timings<br>(tCL-tRCD-tRP-tRAS) | Info only | Displays memory timings                   |

## **B.5.3 Graphics Configuration**

| Feature               | Options                                           | Description                                                                                        |  |
|-----------------------|---------------------------------------------------|----------------------------------------------------------------------------------------------------|--|
| GTT Size              | 2MB<br>4MB<br>8MB                                 | Selects Graphics Translation Table size                                                            |  |
| Aperture Size         | 128MB<br><b>256MB</b><br>512M<br>1024MB<br>2048MB | Selects Aperture size                                                                              |  |
| DVMT Pre-Allocated    | 0MB<br><b>32MB</b><br>64MB                        | Selects DVMT Pre-Allocated (Fixed)<br>Graphics Memory size used by the<br>Internal Graphics Device |  |
| DVMT Total Gfx<br>Mem | 128MB<br><b>256MB</b><br>MAX                      | Selects DVMT Total Graphics Memory<br>size used by the Internal Graphics<br>Device                 |  |

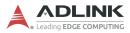

## B.5.4 USB Configuration

| Feature                            | Options                                   | Description                                                                                                    |
|------------------------------------|-------------------------------------------|----------------------------------------------------------------------------------------------------|
| USB Module Version                 | Info only                                 |                                                                                                    |
| USB Devices                        | Info only                                 | Lists USB-connected peripheral devices                                                                                                    |
| USB Controllers                    | Info only                                 | Display USB Controller type                                                                                                    |
| Legacy USB Support                 | <b>Enabled</b><br>Disabled<br>Auto        | Enables legacy USB support, where Auto<br>disables legacy support if no USB devices<br>are connected, and Disable retains USB<br>devices only for EFI applications and<br>setup                          |
| XHCI Hand-off                      | <b>Enabled</b><br>Disabled                | A workaround for OS without XHCI hand-<br>off support. XHCI ownership change<br>should be claimed by the XHCI OS driver                                                                                  |
| USB Mass Storage<br>Driver Support | Enabled<br>Disabled                       | Enables/disables USB Mass Storage<br>driver support                                                                                                    |
| Port 60/64 Emulation               | <b>Enabled</b><br>Disabled                | Enables I/O port 60h/64h emulation;<br>should be enabled for complete USB<br>keyboard legacy support for non-USB<br>aware OS                                                                             |
| USB Transfer Timeout               | 1 sec<br>5 sec<br>10 sec<br><b>20 sec</b> | Timeout value for Control, Bulk, and Interrupt transfers                                                                                                    |
| Device Reset Timeout               | 10 sec<br>20 sec<br>30 sec<br>40 sec      | USB mass storage device Start Unit<br>command timeout                                                                                                    |
| Device Power-up Delay              | <b>Auto</b><br>Manual                     | Maximum time before the device properly<br>reports itself to the Host Controller. 'Auto'<br>uses default value: for a Root port, 100<br>ms, for a Hub port the delay is taken from<br>the Hub descriptor |

| B.5.5 | TPM 2.0 Configuration |
|-------|-----------------------|
|-------|-----------------------|

| Feature                           | Options                     | Description                                                                                                    |
|-----------------------------------|-----------------------------|----------------------------------------------------------------------------------------------------|
| Security Device<br>Support        | Disable<br><b>Enable</b>    | Enable or disable BIOS support for security device                                                                |
| Active PCR Banks                  | Info only                   |                                                                                                    |
| Available PCR<br>Banks            | Info only                   |                                                                                                    |
| SHA-1 PCR Bank                    | Enabled<br>Disabled         | Enable or disable SHA-1 PCR Bank                                                                                  |
| SHA-256 PCR Bank                  | Enabled<br>Disabled         | Enable or disable SHA-256 PCR Bank                                                                                |
| Pending Operation                 | <b>None</b><br>TPM<br>Clear | Schedule an operation for the security device                                                                     |
| Platform Hierarchy                | Disabled<br>Enabled         | Enable or disable storage hierarchy                                                                               |
| Storage Hierarchy                 | Disabled<br>Enabled         | Enable or disable storage hierarchy                                                                               |
| Endorsement<br>Hierarchy          | Disabled<br>Enabled         | Enable or disable endorsement hierarchy                                                                           |
| TPM2.0 UEFI Spec<br>Version       | TCG_1_2<br>TCG_2            | TCG_1_2: Win8/10 compatibility mode<br>TCG_2: New protocol and event format<br>for Win10 or later                 |
| Physical Presence<br>Spec Version | 1.2<br><b>1.3</b>           | Instruct OS to support PPI spec version<br>1.2 or 1.3 (note that some HCK tests<br>might not support version 1.3) |
| TPC 20<br>InterfaceType           | Info only                   |                                                                                                    |

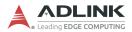

## B.5.6 Onboard Devices Configuration

| Feature                   | Options                        | Description                                                  |  |  |
|---------------------------|--------------------------------|--------------------------------------------------------------|--|--|
| Serial Port Configuration | Serial Port Configuration      |                                                              |  |  |
| COM Device Settings       | Info only                      | Serial port I/O address and IRQ                              |  |  |
| COM Control               | <b>RS232</b><br>RS422<br>RS485 | Selects serial port mode, from among RS232, RS422, and RS485 |  |  |
| LAN Port Configuration    |                                |                                                              |  |  |
| LAN1 Controller           | Enabled<br>Disabled            | Enables/disables onboard I219 LAN controller                 |  |  |
| LAN2 Controller           | Enabled<br>Disabled            | Enables/disables onboard I210 LAN controller                 |  |  |
| SATA Configuration        |                                |                                                              |  |  |
| SATA Controller(s)        | Enabled<br>Disabled            | Enables/disables SATA device                                 |  |  |
| SATA Signal Setting       | HDD<br>SSD                     | Sets SATA signaling for optional HDD and SSD                 |  |  |
| Serial ATA Port X         | Info only                      | Installed SATA device name                                   |  |  |
| Software Preserve         | Info only                      | Bootable OS in installed SATA device                         |  |  |
| Port X                    | Disabled<br>Enabled            | Enables/disables SATA port                                   |  |  |

| Feature                | Options                              | Description                                                                |
|------------------------|--------------------------------------|----------------------------------------------------------------------------|
| Above 4G Decoding      | Disabled<br>Enabled                  | Enables/disables Memory Mapped I/O<br>BIOS assignment above 4GB            |
| Holdoff Timer          | <b>0</b> ,1,2,3,4,<br>5,6,7,8<br>sec | System delay for PCI Express<br>Discovery                                  |
| Native PCIe Enable     | Disabled<br>Enabled                  | Enables/disables native PCle                                               |
| PEG Port Configuration |                                      |                                                                            |
| PEG 0:1:0              | Info only                            | Information about PCI express mode<br>and link to the PCI Express bus root |
| Max Link Speed         | Auto<br>Gen1<br>Gen2<br>Gen3         | Sets maximum PCI Express link<br>capability of the PCI Express bus root    |

## B.5.7 PCI and PCIe Configuration

## B.5.8 Advanced Power Management

| Feature                 | Options                                       | Description                                                                                                    |
|-------------------------|-----------------------------------------------|----------------------------------------------------------------------------------------------------|
| RTC Wake System from S5 | <b>Disabled</b><br>Fixed Time<br>Dynamic Time | Enables/disables system wake<br>on alarm event, from among<br>Fixed Time, where system<br>wakes at the setting time, and<br>Dynamic Time, in which system<br>wakes at setting time later |
| PCle Wake               | Enabled<br>Disabled                           | Enables/disables PCI Express<br>bus and onboard LAN2<br>Controller (I210) wake<br>capability                                                                                             |
| I219 LAN Wake           | Enabled<br><b>Disabled</b>                    | Enables/disables onboard<br>LAN1 Controller (I219) wake<br>capability                                                                                                    |

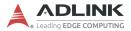

## B.5.9 Network Stack Configuration

| Feature            | Options             | Description                               |
|--------------------|---------------------|-------------------------------------------|
| Network Stack      | Enabled<br>Disabled | Enables/disables UEFI network stack       |
| IPv4 PXE Support   | Enabled<br>Disabled | Enables/disables IPv4 PXE boot<br>support |
| IPv6 PXE Support   | Enabled<br>Disabled | Enables/disables IPv6 PXE boot<br>support |
| PXE Boot Wait Time | 0 sec               | Wait time for ESC key to abort PXE boot   |

## B.5.10 Hardware Health Configuration

| Feature                     | Options   | Description                          |
|-----------------------------|-----------|--------------------------------------|
| Ambient temp of PCIe switch | Info only | Ambient temperature near PCIe switch |
| Core temp of PCIe switch    | Info only | Core temperature of PCIe switch      |
| +3.3V(System)               | Info only | System +3.3V voltage                 |
| +5V(System)                 | Info only | System +5V voltage                   |
| +12V(System)                | Info only | System +12V voltage                  |
| VBAT                        | Info only | Battery voltage                      |

## **B.5.11 PXIe Links Control Configuration**

| Feature             | Options                      | Description                                    |
|---------------------|------------------------------|------------------------------------------------|
| Link Configuration  | Info only                    | PCI Express link configuration to PXIe chassis |
| Link 1 Width, Speed | Info only                    | Link lanes and mode                            |
| Max Link Speed      | Auto<br>Gen1<br>Gen2<br>Gen3 | Maximum PCI Express link mode for Link 1       |
| Link 2 Width, Speed | Info only                    | Link lanes and mode                            |
| Max Link Speed      | Auto<br>Gen1<br>Gen2<br>Gen3 | Maximum PCI Express link mode                  |

## B.6 Security

| Feature                | Options        | Description                                                                                                    |
|------------------------|----------------|----------------------------------------------------------------------------------------------------|
| Password Description   | Info only      | Provides information about<br>password characteristics as<br>well as password length<br>requirements: min. 3, max. 20                                                                                           |
| Administrator Password | Enter password | If ONLY the Administrator<br>Password is set, then this only<br>limits access to BIOS Setup and<br>is only asked for when entering<br>BIOS Setup                                                                |
| User Password          | Enter password | If ONLY the User Password is<br>set, then this is a power on<br>password and must be entered<br>to boot as well as to enter BIOS<br>Setup and while in BIOS Setup<br>the User will have Administrator<br>rights |
| Secure Boot            | Sub-menu       | See section B.6.1 below                                                                                                    |

## B.6.1 Secure Boot

| Feature             | Options                    | Description                                      |
|---------------------|----------------------------|--------------------------------------------------|
| Attempt Secure Boot | <b>Disabled</b><br>Enabled | Determines whether Secure Boot will be attempted |

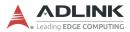

## B.7 Boot

| Feature                                | Options                             | Description                                                                                                    |  |  |
|----------------------------------------|-------------------------------------|----------------------------------------------------------------------------------------------------|--|--|
| Boot Configuration                     |                                     |                                                                                                    |  |  |
| Setup Prompt Timeout                   | 1                                   | Number of seconds to wait for<br>setup activation key; to wait<br>indefinitely, set to 65536<br>(0xFFFF)                                                     |  |  |
| Bootup NumLock State                   | <b>On</b><br>Off                    | Set keyboard NumLock state at boot                                                                                                    |  |  |
| Quiet Boot                             | Disabled<br>Enabled                 | Enable or disable Quiet Boot option                                                                                                    |  |  |
| CSM                                    | Sub-menu                            | See section B.7.2 on page 57                                                                                                    |  |  |
| Fast Boot                              | <b>Disabled</b><br>Enabled          | Enable or disable boot with<br>initialization of a minimal set of<br>devices required to launch active<br>boot option; has no effect for<br>BBS boot options |  |  |
| Boot Mode Select                       | <b>UEFI</b><br>Legacy               |                                                                                                    |  |  |
| FIXED BOOT ORDER<br>Priorities         | Boot Option #1 to<br>Boot Option #8 | Select which potential boot<br>sources should be checked, and<br>in what order, during the boot<br>process                                                   |  |  |
| UEFI Hard Disk Drive<br>BBS Priorities | Sub-menu                            | See section B.7.2 on page 57                                                                                                    |  |  |

## B.7.1 CSM

| Feature                 | Options                                          | Description                                                                                                    |
|-------------------------|--------------------------------------------------|----------------------------------------------------------------------------------------------------|
| CSM Support             | Enabled<br>Disabled                              | Determines whether CSM will<br>launch                                                                                                    |
| CSM16 Module<br>Version | Info only                                        | Displays the CSM16 module version number                                                                                                    |
| GateA20 Active          | <b>Upon Request</b><br>Always                    | UPON REQUEST means GA20 can<br>be disabled using BIOS services,<br>ALWAYS means GA20 cannot be<br>disabled; useful when any RT code<br>is executed above 1MB |
| INT19 Trap Response     | Immediate<br>Postponed                           | BIOS reaction on INT19 trapping by<br>Option ROM; IMMEDIATE executes<br>trap immediately and POSTPONED<br>executes trap during legacy boot                   |
| Boot Option Filter      | UEFI and<br>Legacy<br>Legacy only<br>UEFI only   | Controls to which devices the system can boot                                                                                                    |
| Option ROM Execution    |                                                  |                                                                                                    |
| Network                 | <b>Do not launch</b><br>Legacy only<br>UEFI only | Controls execution of UEFI and<br>Legacy PXE OpROM                                                                                                    |
| Storage                 | Do not launch<br><b>UEFI</b><br>Legacy only      | Controls execution of UEFI and<br>Legacy Storage OpROM                                                                                                    |
| Video                   | Do not launch<br><b>UEFI</b><br>Legacy only      | Controls execution of UEFI and<br>Legacy Video OpROM                                                                                                    |
| Other PCI Devices       | <b>UEFI</b><br>Legacy                            | For PCI devices other than Network,<br>Mass Storage, or Video, defines the<br>OpROM to launch                                                                |

## B.7.2 UEFI Hard Disk Drive BBS Priorities

| Feature     | Options | Description                                                    |
|-------------|---------|----------------------------------------------------------------|
| Boot Option | •       | Allows specification of a UEFI<br>HDD BBS priority boot option |

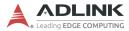

## B.8 Save & Exit

| Feature                                    | Options | Description                                                                                    |  |  |
|--------------------------------------------|---------|------------------------------------------------------------------------------------------------|--|--|
| Save Options                               |         |                                                                                                |  |  |
| Save Changes and Exit                      |         | Saves changes and exits system setup                                                           |  |  |
| Discard Changes and Exit                   |         | Discards changes and exits system setup                                                        |  |  |
| Save Changes and Reset                     |         | Saves changes and resets system                                                                |  |  |
| Discard Changes and Reset                  |         | Discards changes and resets system                                                             |  |  |
| Save Changes                               |         | Save changes made so far to setup options                                                      |  |  |
| Discard Changes                            |         | Discards changes made so far to<br>setup options                                               |  |  |
| Default Options                            |         |                                                                                                |  |  |
| Restore Defaults                           |         | Restores/loads default values for all setup options                                            |  |  |
| Save as User Defaults                      |         | Saves changes made so far as User Defaults                                                     |  |  |
| Restore User Defaults                      |         | Restores User Defaults to all setup options                                                    |  |  |
| Boot Override                              |         |                                                                                                |  |  |
| Launch EFI Shell from<br>filesystem device |         | Attempts to launch EFI shell<br>application (shell.efi) from an<br>available filesystem device |  |  |

# Appendix C Dual BIOS

Dual BIOS is a backup function that maintains normal operation of the PXIe system module when unexpected boot failure occurs under the default BIOS. Dual BIOS consists of a main BIOS, a backup BIOS, and an independent controller. In normal boot, the main BIOS powers on and boots the system into the OS, monitored by the independent controller. If the main BIOS malfunctions, for example, as the result of corruption incurred by a failed update, boot procedure is terminated abnormally. The backup BIOS is then activated automatically to perform boot procedure. When backup BIOS is activated, during BIOS power-on, notifications are generated indicating that backup BIOS has been deployed. To restore main BIOS function, contact technical support.

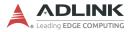

This page intentionally left blank.

# Appendix D Legacy Boot Mode Settings

UEFI boot mode is default for the PXIe-3987/3977/3937 BIOS.

To boot in legacy boot mode, change related settings in the BIOS menu:

- 1. Power on and press <DEL> or <ESC> to enter BIOS menu
- 2. Move to Boot
- 3. Under "Boot mode select" select "LEGACY"
- 4. Move to Boot, CSM
- 5. Under "CSM Support" select "Enabled"
- 6. Under "Network" select "Legacy"
- 7. Under "Storage" select "Legacy"
- 8. Under "Video" select "Legacy"
- 9. Under "Other PCI devices" select "Legacy"
- 10.Press <F10> and <Enter> to save and exit BIOS menu. The system will restart and apply settings for Legacy boot mode.

To restore UEFI boot mode:

- 1. Power on and press <DEL> or <ESC> to enter BIOS menu
- 2. Press <F9> and <Enter> to load optimized defaults
- 3. Press <F10> and <Enter> to save and exit BIOS menu

The system restarts and default settings for UEFI boot mode are applied.

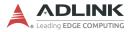

This page intentionally left blank.

# **Important Safety Instructions**

For user safety, please read and follow all instructions, Warnings, Cautions, and Notes marked in this manual and on the associated device before handling/operating the device, to avoid injury or damage.

S'il vous plaît prêter attention stricte à tous les avertissements et mises en garde figurant sur l'appareil, pour éviter des blessures ou des dommages.

- ▶ Read these safety instructions carefully.
- ► Keep the User's Manual for future reference.
- Read the Specifications section of this manual for detailed information on the recommended operating environment.
- ► The device can be operated at an ambient temperature of 55°C.
- When installing/mounting or uninstalling/removing device, or when removal of a chassis cover is required for user servicing (See "Getting Started" on page 17.):
  - ▷ Turn off power and unplug any power cords/cables.
  - ▷ Reinstall all chassis covers before restoring power.
- ► To avoid electrical shock and/or damage to device:
  - ▷ Keep device away from water or liquid sources.
  - ▷ Keep device away from high heat or humidity.
  - Keep device properly ventilated (do not block or cover ventilation openings).
  - Always use recommended voltage and power source settings.
  - Always install and operate device near an easily accessible electrical outlet.
  - Secure the power cord (do not place any object on/over the power cord).
  - Only install/attach and operate device on stable surfaces and/or recommended mountings.
- If the device will not be used for long periods of time, turn off and unplug it from its power source
- Never attempt to repair the device, which should only be serviced by qualified technical personnel using suitable tools

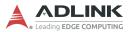

A Lithium-type battery may be provided for uninterrupted backup or emergency power.

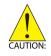

Risk of explosion if battery is replaced with one of an incorrect type; please dispose of used batteries appropriately. *Risque d'explosion si la pile est remplacée par une autre de type incorrect. Veuillez jeter les piles usagées de façon appropriée.* 

- The device must be serviced by authorized technicians when:
  - ▷ The power cord or plug is damaged.
  - > Liquid has entered the device interior.
  - The device has been exposed to high humidity and/or moisture.
  - ▷ The device is not functioning or does not function according to the User's Manual.
  - The device has been dropped and/or damaged and/or shows obvious signs of breakage.
- Disconnect the power supply cord before loosening the thumbscrews and always fasten the thumbscrews with a screwdriver before starting the system up.
- It is recommended that the device be installed only in a server room or computer room where access is:
  - Restricted to qualified service personnel or users familiar with restrictions applied to the location, reasons therefor, and any precautions required.
  - Only afforded by the use of a tool or lock and key, or other means of security, and controlled by the authority responsible for the location.

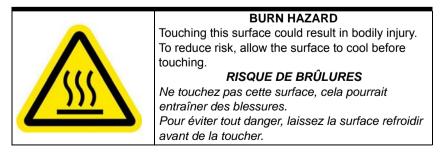

# **Getting Service**

Ask an Expert: http://askanexpert.adlinktech.com

#### ADLINK Technology, Inc.

9F, No.166 Jian Yi Road, Zhonghe District New Taipei City 235, Taiwan Tel: +886-2-8226-5877 Fax: +886-2-8226-5717 Email: service@adlinktech.com

#### Ampro ADLINK Technology, Inc.

5215 Hellyer Avenue, #110 San Jose, CA 95138, USA Tel: +1-408-360-0200 Toll Free: +1-800-966-5200 (USA only) Fax: +1-408-360-0222 Email: info@adlinktech.com

#### ADLINK Technology (China) Co., Ltd.

300 Fang Chun Rd., Zhangjiang Hi-Tech Park Pudong New Area, Shanghai, 201203 China Tel: +86-21-5132-8988 Fax: +86-21-5132-3588 Email: market@adlinktech.com

#### **ADLINK Technology GmbH**

Hans-Thoma-Strasse 11 D-68163 Mannheim, Germany Tel: +49-621-43214-0 Fax: +49-621 43214-30 Email: emea@adlinktech.com

Please visit the Contact page at <u>www.adlinktech.com</u> for information on how to contact the ADLINK regional office nearest you.